# **Eintragen von Fahrerlaubnissen in Florix©**

An dieser Stelle soll erläutert werden, wie Fahrerlaubnisse ("Führerscheine") in Florix zu hinterlegen sind.

- 1. Nach der Anmeldung im Florix© die Reiter **Personen und** Feuerwehrangehörige anklicken.
- 2. Dann ggfs. die entsprechende Abteilung (i. d. R. wohl "Einsatzabteilung FF") auswählen.
- 3. Anschließend die Person, bei der ein Eintrag erfolgen bzw. ergänzt werden soll auswählen.

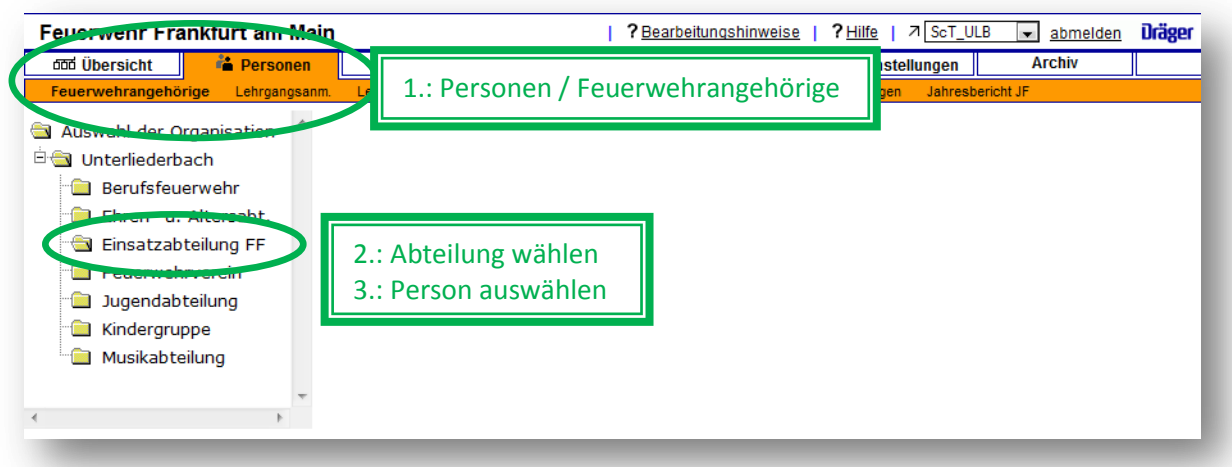

Es öffnet sich das Feld "Persönliche Daten" der entsprechend ausgewählten Person.

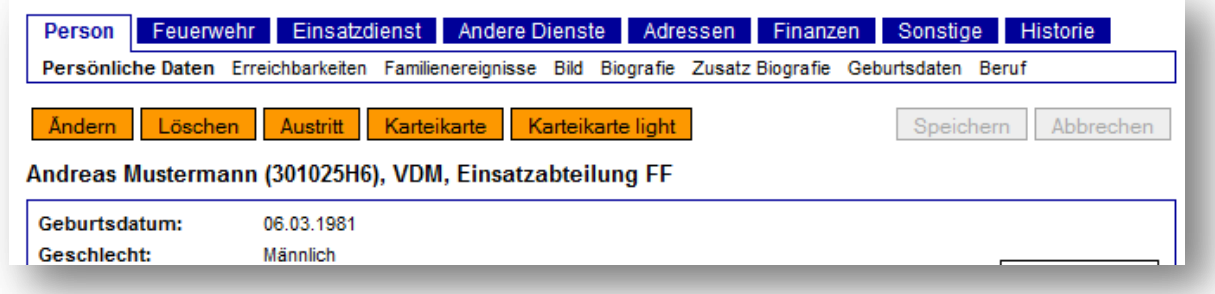

4. Hier dann den Reiter **Einsatzdienst** und anschließend den Eintrag **Fahrerlaubnis** auswählen

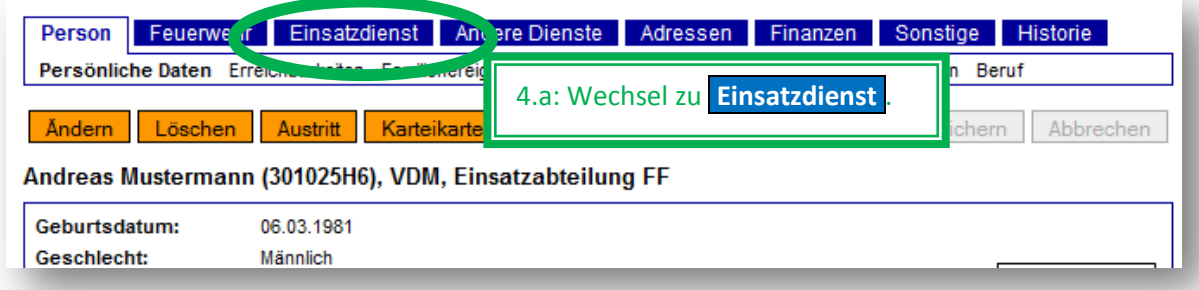

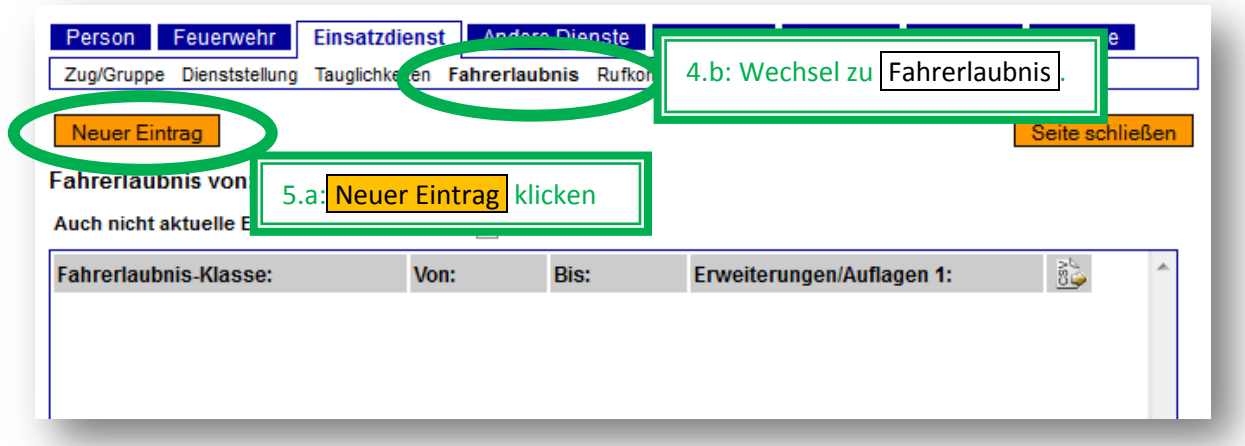

# 5. Jetzt auf **Neuer Eintrag** klicken. Es öffnet sich (im unteren Bereich) das Feld zum Eintragen.

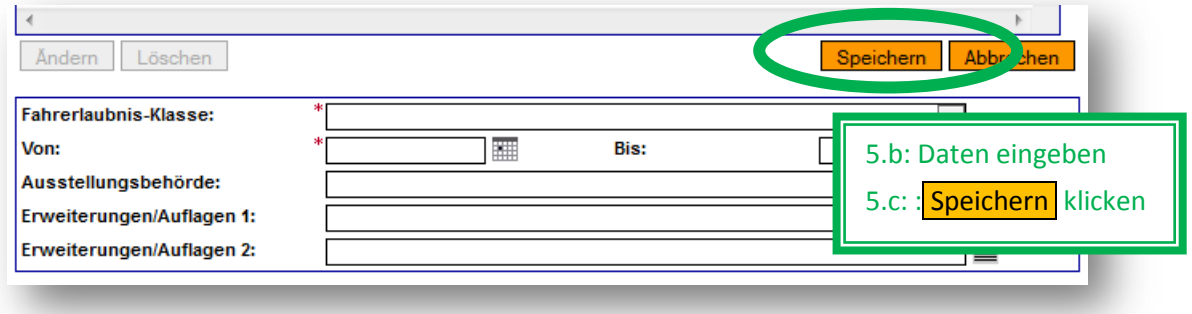

Hier ist nun Dargestellt, wie ein solcher Eintrag aussehen könnte:

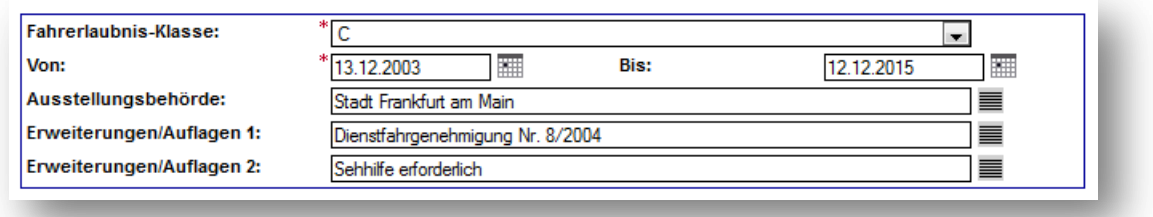

Nachdem die Eintragungen vorgenommen wurden: Schaltfläche Speichern klicken.

### **Folgendes ist bei den Eintragungen zu beachten:**

- Allgemein:
	- o In den Feldern, bei denen am Zeilenende das Symbol  $\equiv$  steht, sind ausschließlich die dort hinterlegten Menü-Einträge zu verwenden.
	- o Die mit einem Stern **\*** versehenen Felder sind Pflichtfelder. Hier muss also immer ein Eintrag erfolgen.

## - **Fahrerlaubnis-Klasse:**

- o Siehe Tabelle (nächste Seite)
- **Von:**
	- o Hier ist das Ausstellungsdatum der Fahrerlaubnis einzutragen.
- **Bis:**
	- o Hier ist das Enddatum (d. h. die Gültigkeitsdauer) der jeweiligen Fahrerlaubnis einzutragen.
	- o Nach EU-Recht (Fahrerlaubnisverordnung, FeV, vom 01.01.1999) endet die Gültigkeit aller "alten" Führerscheine (d. h. alle unbefristet vor dem 19. Januar 2013 ausgestellten Führerscheine) am 18.01.2033. Ab dann gelten nur noch die neuen, im "Scheckkartenformat", ausgestellten (und grundsätzlich mit einer Befristung versehenen) Fahrerlaubnisse. Hier muss dann - wie bei allen anderen begrenzten Fahrerlaubnissen - eine neue Fahrerlaubnis (mit neuem Passbild) beantragt werden.
	- o Bei unbefristet gültigen Fahrerlaubnissen (z. B. der alte "Klasse 3"-Führerschein) sollte hier daher das End-Datum "18.01.2033" eingetragen werden. *(Wer am 19.01.2033 noch keine Fahrerlaubnis im Scheckkarten-Format besitzt macht sich übrigens des Fahrens ohne Fahrerlaubnis schuldig!)*
	- o Nach Ablauf einer Fahrerlaubnis ist diese komplett neu anzulegen.  $\Theta$  Gewährleistung einer kontinuierlichen Historie)

### - **Ausstellungsbehörde**

- $\circ$  Der am häufigsten benötigte Menü-Eintrag ist wohl "Stadt Frankfurt am Main".
- o Sollten andere Orte benötigt werden, dann bitte das Auswahl-Menü über den Verfasser dieses Dokumentes erweitern lassen.
- **Erweiterungen/Auflagen 1**
	- o Hier wird grundsätzlich die Dienstfahrgenehmigung hinterlegt.
	- o Existiert keine Dienstfahrgenehmigung, so bleibt das Feld leer.
	- o Nach der Auswahl "Dienstfahrgenehmigung" kann die Nummer einfach mit dazu geschrieben werden.
	- o Dienstfahrgenehmigungen für Klasse B werden bei Kameradinnen und Kameraden, die diese nach erfolgter Überprüfungsfahrt erhalten als "Dienstfahrgenehmigung - durch Wehrführer erteilt -" hinterlegt.
- **Erweiterungen/Auflagen 2**
	- o Primär-Eintrag hier ist "Sehhilfe erforderlich" (oder "leer"). Die Sehhilfe wird aber bitte nur dann eingetragen, wenn dieser Eintrag in der Fahrerlaubnis selbst steht.
	- o Andere, im Auswahlmenü verfügbare Einträge können (nach Erfordernis) verwendet werden.
	- o Erweiterungen der Menü-Einträge bitte über den Verfasser dieses Dokumentes vornehmen lassen.
	- o Hinweise zu den Schlüsselzahlen der EU-Fahrerlaubnisse siehe Tabelle auf Seite 5.

# **Tabelle der Fahrerlaubnis-Klassen (Auszug)**

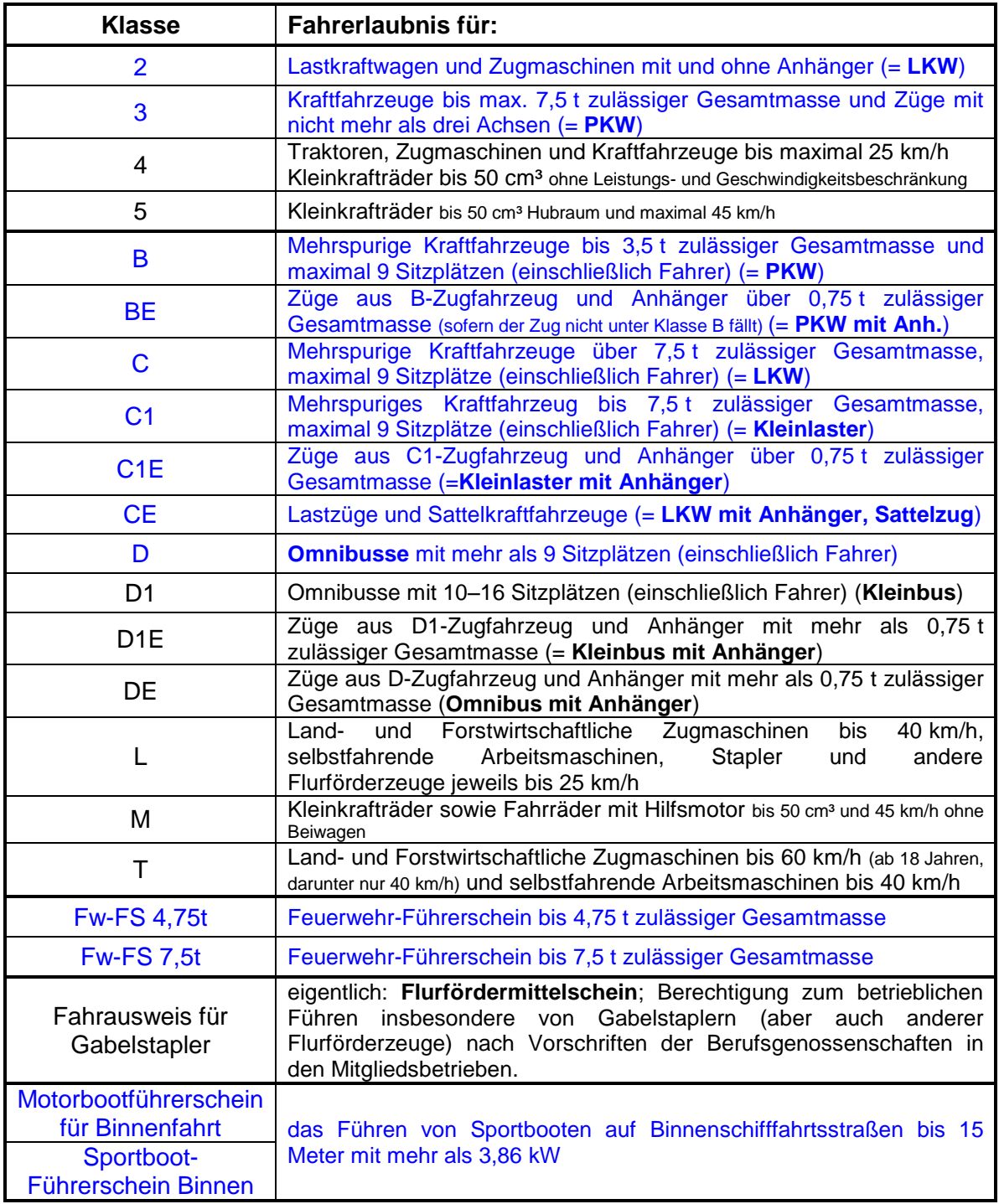

Quelle: Wikipedia (verändert)

Alle in **blau** geschriebenen Fahrerlaubnisse (mindestens jedoch die jeweils höchste Klasse für PKW bzw. für LKW) ist / sind einzutragen!

Gleichermaßen müssen auch zumindest die in **blau** geschriebenen Inhalte der Schlüsselzahlen (nachfolgende Tabelle) zwingend unter "Erweiterungen/Auflagen 2" eingetragen werden, wenn diese in der Fahrerlaubnis vermerkt sind.

# **Tabelle der Schlüsselzahlen (Auszug)**

Gemäß der FeV werden in den EU-Fahrerlaubnissen keine Klartext-Einträge mehr bezüglich Erweiterungen oder Einschränkungen der jeweiligen Fahrerlaubnisklassen eingetragen. Stattdessen bedient man sich sog. "Schlüsselzahlen" ( $\rightarrow$  FeV, Anlage 9)

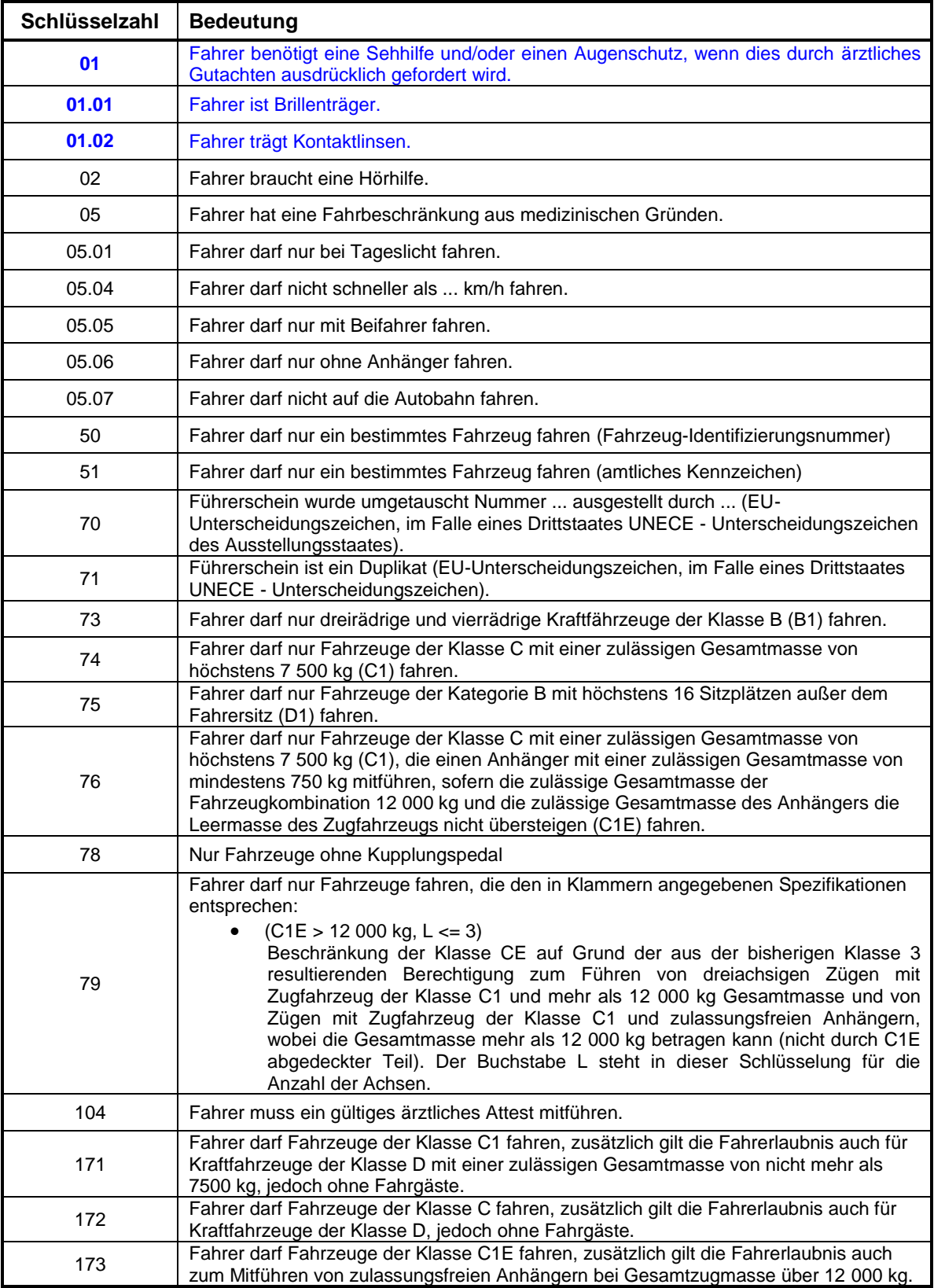

Quellen: FeV, Anl. 9 & Wikipedia (verändert)

Nachdem die Eintragungen alle vorgenommen wurden den Button Speichern betätigen. Der obere Teil stellt sich nun wie hier abgebildet dar:

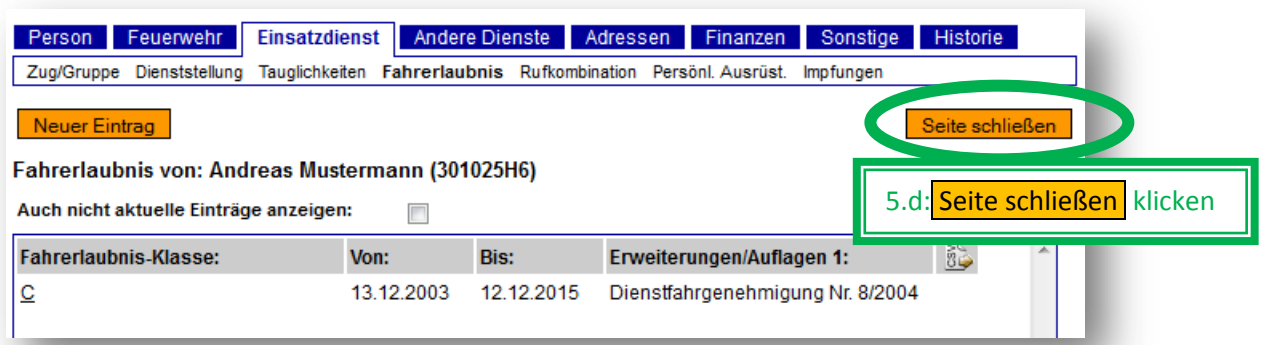

#### **Wichtige Hinweise!**

- Ist eine Person im Besitz mehrerer Fahrerlaubnisse, so sind diese alle einzeln einzutragen!
- Mehrfachnennungen sind weder zulässig noch vorgesehen!
- Der Eintrag einer (vorhandenen) PKW-Fahrerlaubnis muss immer erfolgen!
- Der Eintrag einer (vorhandenen) LKW-Fahrerlaubnis muss ebenso immer erfolgen!

Nun die Seite schließen indem man die Schaltfläche Seite schließen betätigt.

6. Zu guter Letzt muss nun noch der Eintrag "Einsatzfahrer" kontrolliert bzw. angepasst werden. Durch das Schließen der Seite ist man automatisch zu **Person** / Persönliche Daten zurückgekehrt. Hier ist nun die Schaltfläche Ändern anzuklicken.

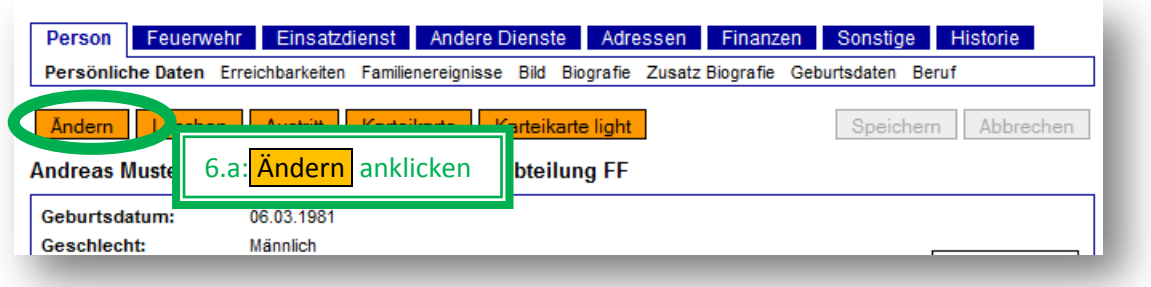

Im Auswahlfeld **Einsatzfahrer** nun den entsprechenden Eintrag auswählen und anschließend die Schaltfläche Speichern betätigen. (Bild: siehe nächste Seite)

In dem Auswahlfeld "Einsatzfahrer" kann unter folgenden Einträgen ausgewählt werden:

- o bis 3,5t zGG (entspricht etwa der Klassse B)
- o bis 4,75t zGG (entspricht etwa dem Fw-FS 4,75 t)
- o bis 7,5t zGG (entspricht etwa den Klassen: 3, C1, C1E, Fw-FS 7,5t)
- o über 7,5t zGG (entspricht etwa den Klassen: 2, C, CE)

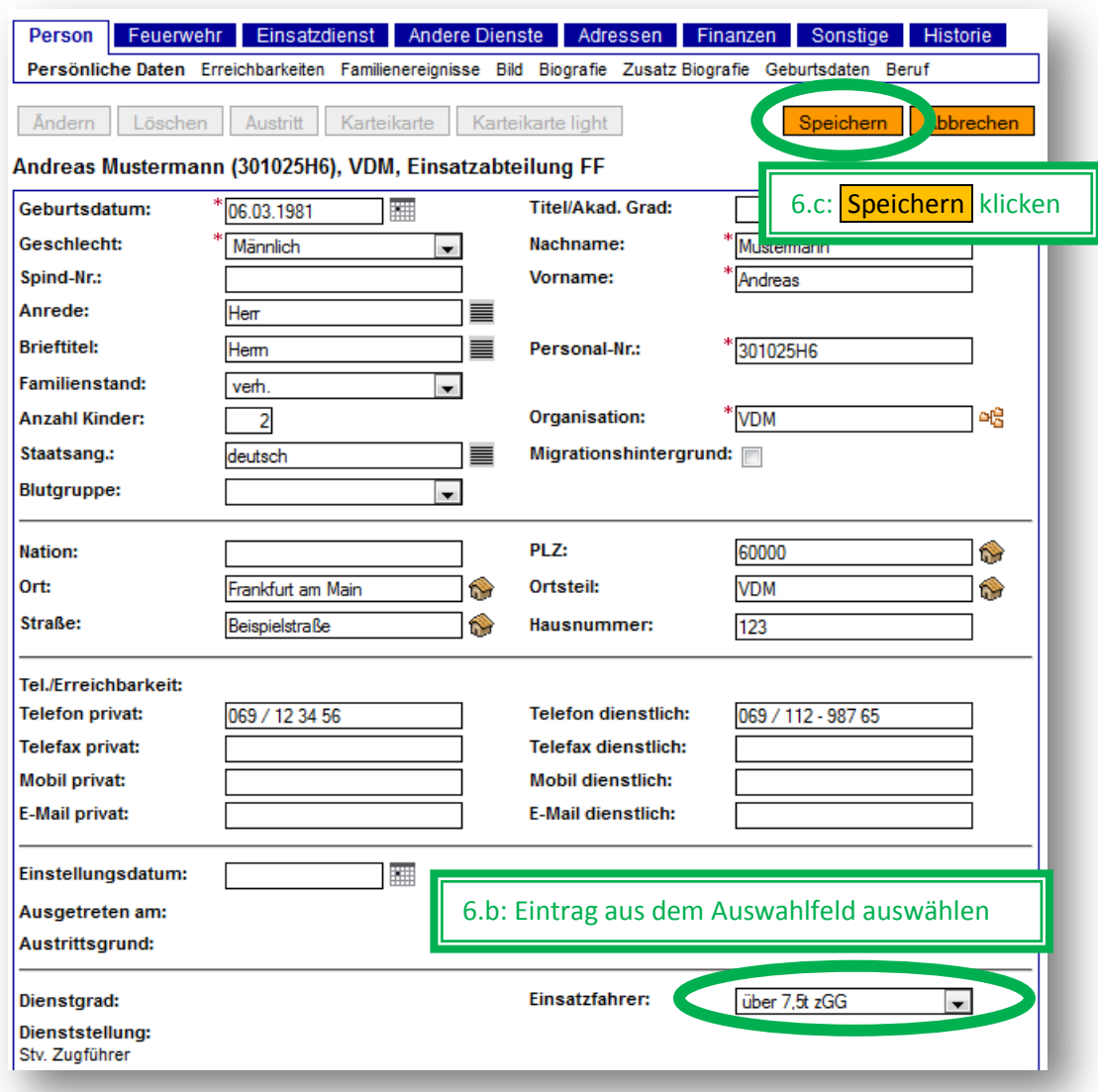

# *ergänzende Abbildung*

# **EU-Führerschein / Rückseite**

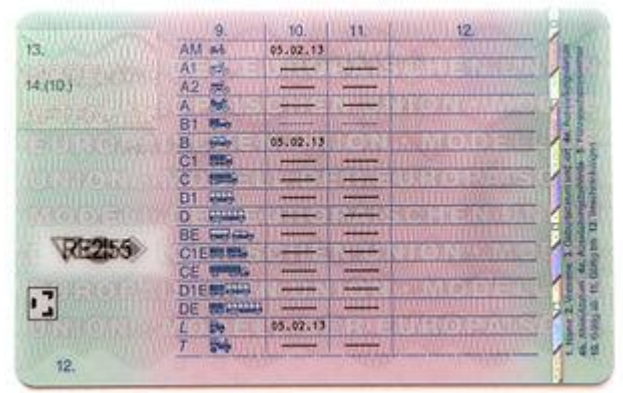

- 9: Fahrerlaubnisklasse(n)
- 10: Erteilungsdatum
- 11: Klasse gültig bis
- 12: [Beschränkungen/Zusatzangaben](http://de.wikipedia.org/wiki/Schl%C3%BCsselzahlen) (siehe: Schlüsselzahlen, Seite 5)